## Bedienungsanleitung

Integration Amazon Echo (Alexa)

 $n \approx 0$ 

 $\times$ 

 $\ddot{\text{c}}$ 

verknüpfen

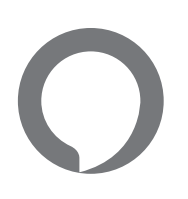

#### Allgemein

Mit Amazon Echo können Sie Ihr ubisys Smart Home ganz einfach per Sprache steuern.

### Integration

Wenn Sie Amazon Echo (Alexa) in die Steuerung Ihres ubisys Systems integrieren möchten, gehen Sie bitte wie folgt vor:

1. Loggen Sie sich auf der Weboberfläche Ihres Gateways ein und gehen Sie auf den Menüpunkt "Sicherheit".

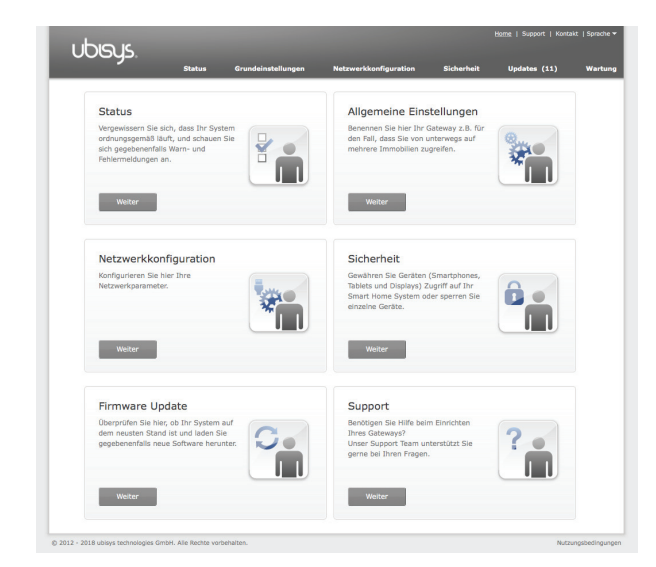

2. Scrollen Sie runter bis zum Punkt "Integration in Cloud-basierte Dienste" und vergeben Sie ein Passwort.

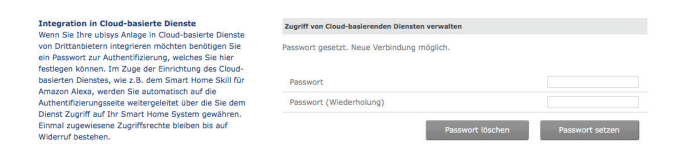

- 3. Laden Sie sich die App "Amazon Alexa" im Apple App Store bzw. Google Play Store herunter.
- 4. Öffnen Sie die App und tippen Sie rechts unten auf "Geräte".
- 5. Tippen Sie auf "Meine Smart Home-Skills" und aktivieren Sie diese.

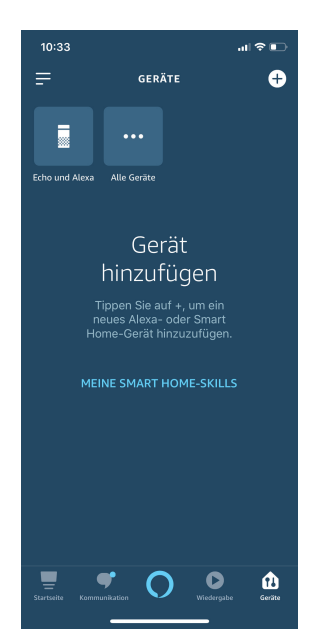

 $\overline{\overline{}}$ 

¢

 $\frac{V_{\text{c}}}{Sr}$ 

6. Suchen Sie in der Liste nach "ubisys Smart Home" und wählen Sie "aktivieren" zur Verwendung.

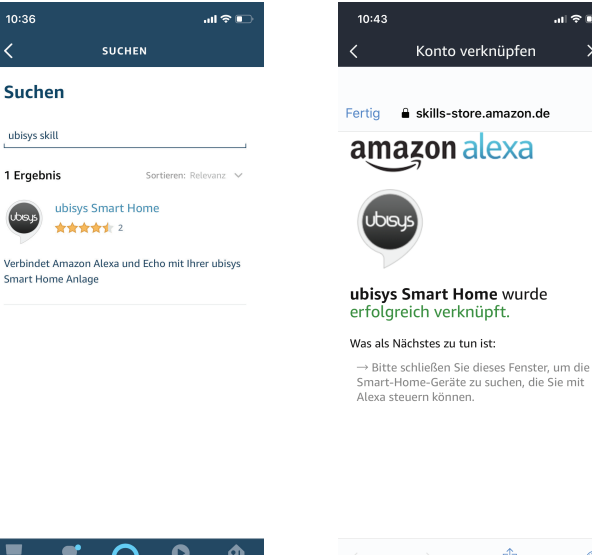

- $\hat{\mathbb{D}}$  $\oslash$
- 7. Geben Sie nun die Seriennummer Ihres Gateways und das auf der Gateway Weboberfläche vergebene Passwort ein.

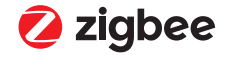

# Bedienungsanleitung Integration Amazon Echo (Alexa)

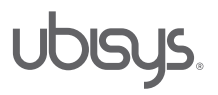

8. Gehen Sie auf Geräte erkennen und wählen Sie aus der Liste aus, welches Gerät Sie einrichten möchten.

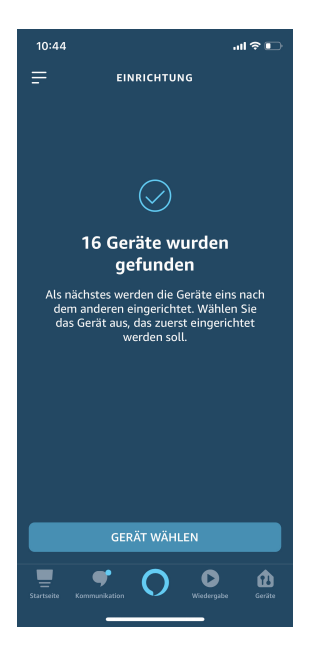

Hinweis

Alle Komponente werden exakt vom Gateway übernommen. Für eine bessere Sprach-steuerung müssen eventuell Namen in der "Amazon Alexa" App überarbeitet werden.